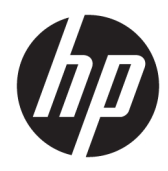

Manual do utilizador

HP Interactive Light

© 2018 HP Development Company, L.P.

Software informático confidencial. Licença válida da HP exigida para posse, uso ou cópia. Consistente com as normas FAR 12.211 e 12.212, software para computador comercial, documentação de software informático e dados técnicos para itens comerciais licenciados ao governo dos Estados Unidos da América por meio de licença comercial padrão do fornecedor.

As informações contidas neste documento estão sujeitas a alterações sem aviso prévio. As únicas garantias que cobrem os produtos e serviços da HP são estabelecidas exclusivamente na documentação de garantia que os acompanha. Neste documento, nenhuma declaração deverá ser interpretada como a constituição de garantia adicional. A HP não se responsabiliza por erros técnicos e editoriais ou omissões neste documento.

Primeira edição: novembro de 2018

Número de publicação do documento: L47804-131

#### <span id="page-2-0"></span>**Chave de sintaxe de entrada do utilizador**

O texto que tem de introduzir numa interface de utilizador é indicado por um tipo de letra de largura fixa.

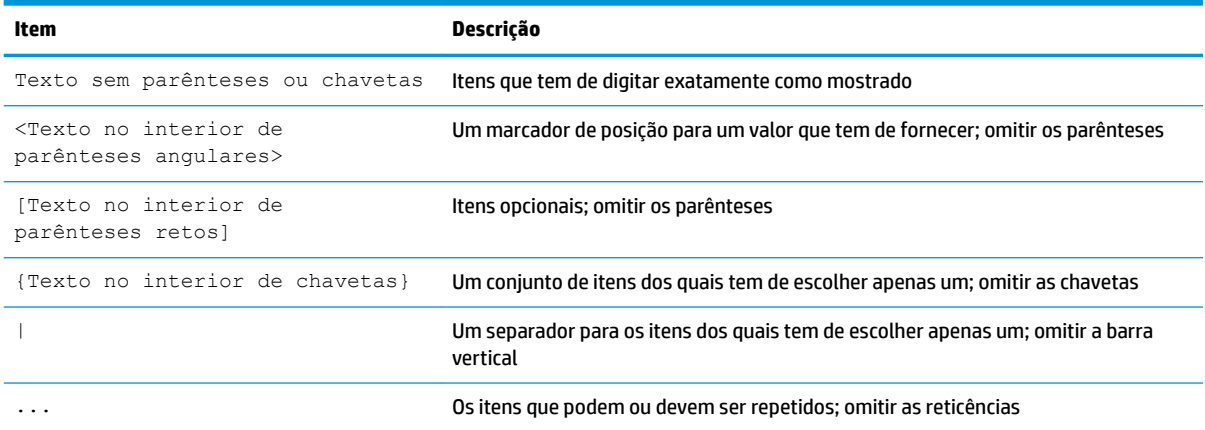

# *<u>Índice</u>*

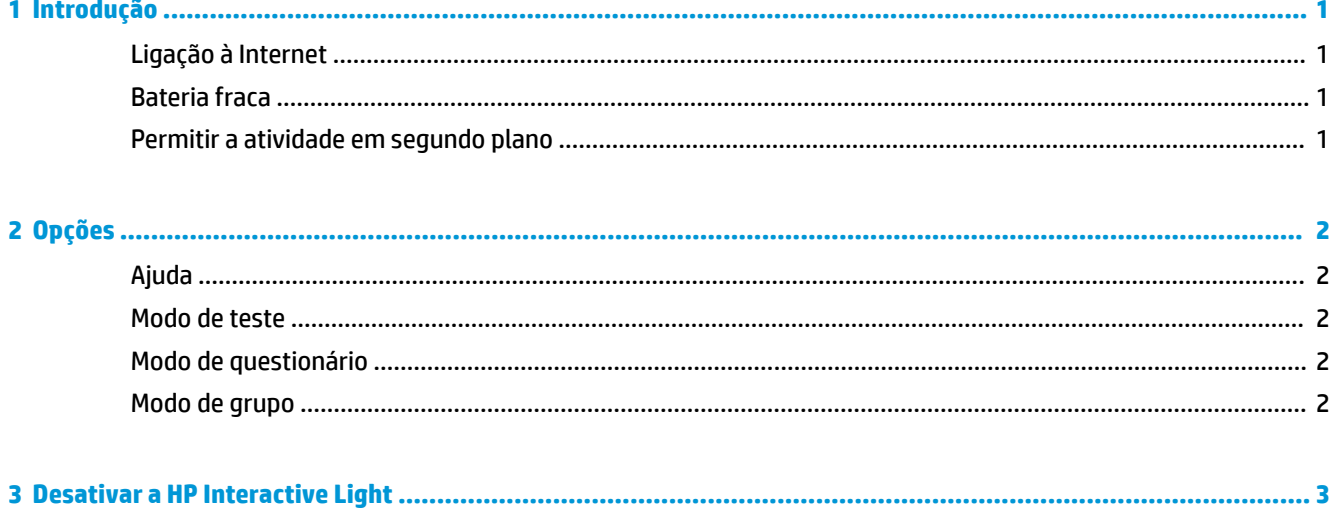

# <span id="page-6-0"></span>**1 Introdução**

A HP Interactive Light permite aos alunos e professores interagirem de várias formas através da luz localizada no computador. Além das opções **Ajuda**, **Teste**, **Questionário** e **Grupo**, a luz também comunica informações sobre o estado da ligação à Internet e o nível de energia da bateria.

### **Ligação à Internet**

Quando a ligação à Internet está ativa e não existem outras opções ativas, a luz está branca fixa.

### **Bateria fraca**

Quando a carga da bateria é de 20% ou menos, a luz pisca a vermelho. A funcionalidade da aplicação está desativada até o computador ser ligado a uma fonte de alimentação. Por predefinição, a luz não apresenta o estado de bateria fraca se a aplicação HP Interactive Light estiver fechada. Para ativar a luz, consulte Permitir a atividade em segundo plano na página 1.

### **Permitir a atividade em segundo plano**

Para que a luz mostre o estado de bateria fraca enquanto a aplicação está fechada, tem de ativar a definição do Windows **Permitir que a aplicação execute tarefas em segundo plano**.

Ativar através das definições do Windows:

- **1.** Abra **Definições**.
- **2.** Selecione **Sistema** seguido de **Bateria**.
- **3.** Selecione **Descubra que aplicações estão a afetar a duração da bateria**.
- **4.** Junto a **Mostrar**, selecione **Todas as aplicações**.
- **5.** Selecione **HP Interactive Light**.
- 6. Desmarque a caixa de verificação de **Permitir que o Windows decida quando esta aplicação pode ser executada em segundo plano**.
- **7.** Selecione a caixa de verificação de **Permitir que a aplicação execute tarefas em segundo plano.**

Ativar através da implementação utilizando a Política de Grupo:

**▲** Utilize a definição **Privacy/LetAppsRunInBackground\_ForceAllowTheseApps** com o Nome da Família do Pacote referente à HP Interactive Light: **AD2F1837.HPInteractiveLight\_v10z8vjag6ke6**

## <span id="page-7-0"></span>**2 Opções**

Utilize as opções descritas neste capítulo para controlar a HP Interactive Light. O estado da luz é indicado por um ponto colorido junto ao ícone da opção que contém um botão selecionado.

### **Ajuda**

Os alunos podem comunicar a sua necessidade de assistência selecionando o ícone **Ajuda** e, em seguida, selecionando **Pedir Ajuda**. Isto faz com que a luz pisque a vermelho. Depois de ser concedida a ajuda, ou se a ajuda já não for necessário, o aluno apaga a luz selecionando **Cancelar Ajuda**. A luz reverte, então, para a seleção anterior.

**MOTA:** A luz de Ajuda vermelha intermitente ignora todas as outras definições da luz. Enquanto o modo de ajuda está ativo, pode selecionar outras opções, mas a luz de Ajuda permanece acesa até o modo de ajuda ser desligado.

### **Modo de teste**

O modo de teste ajuda os professores na monitorização da sala de aula durante exames e outras tarefas. Para ativar o modo de teste, selecione **Teste** e, em seguida, selecione **Ligar o modo de teste**. No modo de teste, a luz fica verde fixa. Quando os alunos terminam a tarefa, eles próprios apagam a luz selecionando **Desligar o modo de teste**. A luz reverte, então, para a seleção anterior.

### **Modo de questionário**

O modo de questionário pode ser utilizado para atribuir uma opção de resposta a uma luz correspondente.

- A: A luz fica branca fixa.
- **B**: A luz fica verde fixa.
- **C**: A luz fica vermelha fixa.

O aluno comunica a opção de resposta selecionando uma das opções acima.

#### **Modo de grupo**

O modo de grupo permite ao professor dividir a sala de aula em três grupos e atribuir a cada grupo uma opção de cor da luz Ƭ[D **Branco**, **Verde**ou **Vermelho**. Por exemplo, os alunos que foram atribuídos ao grupo verde irão selecionar **Verde** e, por conseguinte, irão conseguir localizar os outros elementos do seu grupo procurando outros computadores com luzes verde.

### <span id="page-8-0"></span>**3 Desativar a HP Interactive Light**

A HP Interactive Light pode ser desativada pelos administradores que não pretendam que a luz esteja funcional. Para desativar, adicione a definição seguinte no registo:

**NOTA:** Para obter ajuda de sintaxe, consulte [Chave de sintaxe de entrada do utilizador na página iii](#page-2-0).

**Chave**: HKEY\_LOCAL\_MACHINE\Software\HP\HP Interactive Light

**Nome**: DisableLED

**Tipo**: Reg\_DWORD

**Dados**: 0x01